## **Commit Project to the Server dialog**

To open the Commit Project to the Server dialog

- From the Collaborate menu, select Commit Project.
- Press CTRL+K.

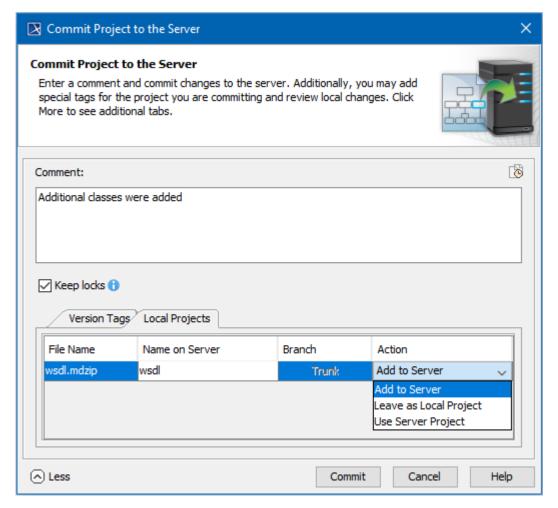

Commit Project to the Server dialog

| Element Name                             | Description                                                                                                    |
|------------------------------------------|----------------------------------------------------------------------------------------------------|
| Choose Comment                           | Opens a Choose comment dialog with the recently added comments. You can select a comment from the dialog.                                                                                                    |
| Comment                                  | Add information about the project if needed.                                                                                                    |
| Keep Locks                               | Select this option if you want to keep all the currently locked elements and modules locked.                                                                                                    |
| Automatically<br>Save Project<br>Locally | Updates locally saved project with the latest committed version. Select this option, if you want to keep your locally saved project copy up-to-date. This option becomes available when you save a server project to your computer for the first time. |
| Version Tags                             | Add a version tag if needed.                                                                                                    |
| Local Modules                            | List local modules that were used in the server project. Before committing, select an action you want to perform for modules.                                                                                                    |
| Options                                  | See more or fewer options.                                                                                                    |

- User management
- Manage Projects Dialog
- Open Server Project Dialog

- Commit Project to the Server dialogProject Versions dialogUse Server Project wizard

\$body